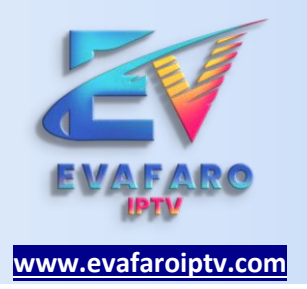

# **INSTALACIÓN**

La instalación puede ser en celulares, tabletas, Smart tv, Tv box o cualquier dispositivo que soporte la aplicación.

# **IOS / ANDROID**

## **PASO 01 :** DESDE TU CELULAR DESCARGAR E INSTALAR LA APLICACIÓN IPTV SMARTERS PLAYER LITE Ó PRO

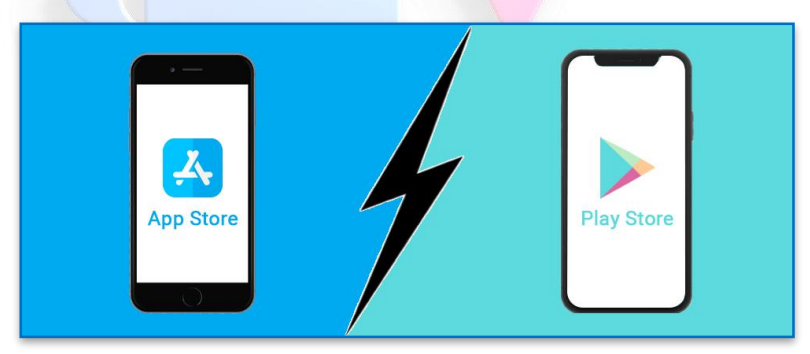

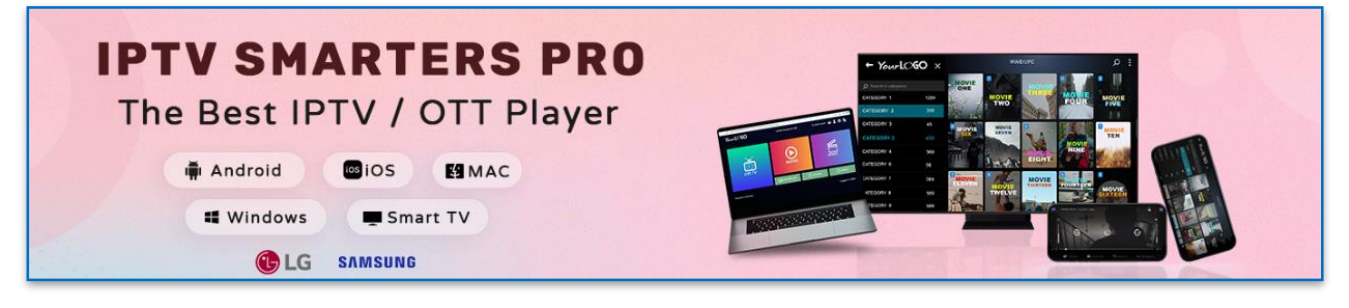

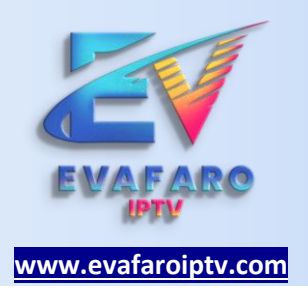

**PASO 02 :** ELEGIR LOGIN WITH XTREAM CODES API (INICIAR SESIÓN CON XTREAM CODE.)

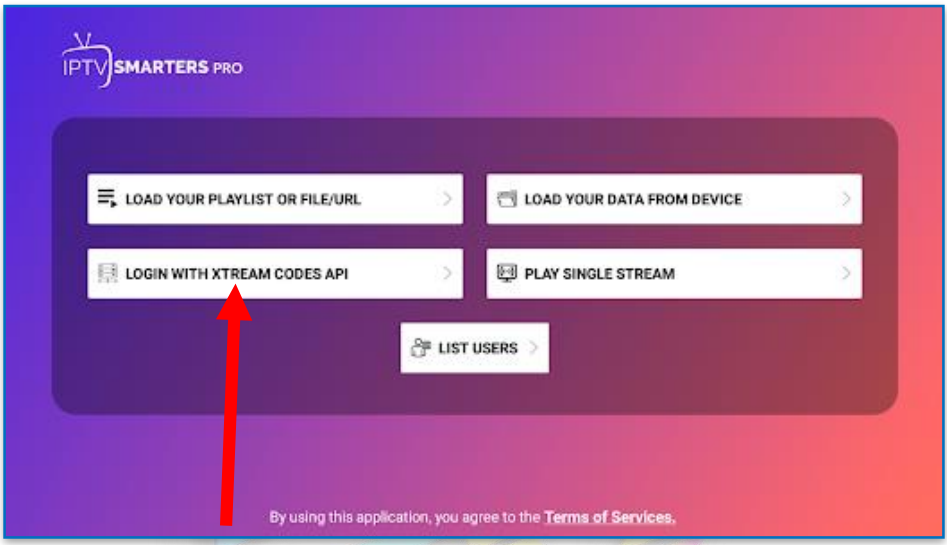

**PASO 03 :** SOLICITAR LAS CRDEDENCIALES AL VENDEDOR INGRESADO VIA WHATSAPP DESDE LA WEB

**LOS DATOS QUE DEBEN SER ESCRITOS EN EL APP UNA VEZ OBTENIDO LAS CREDENCIALES.**

- 1. CUALQUIER NOMBRE
- 2. USUARIO
- 3. CONTRASEÑA
- 4. URL

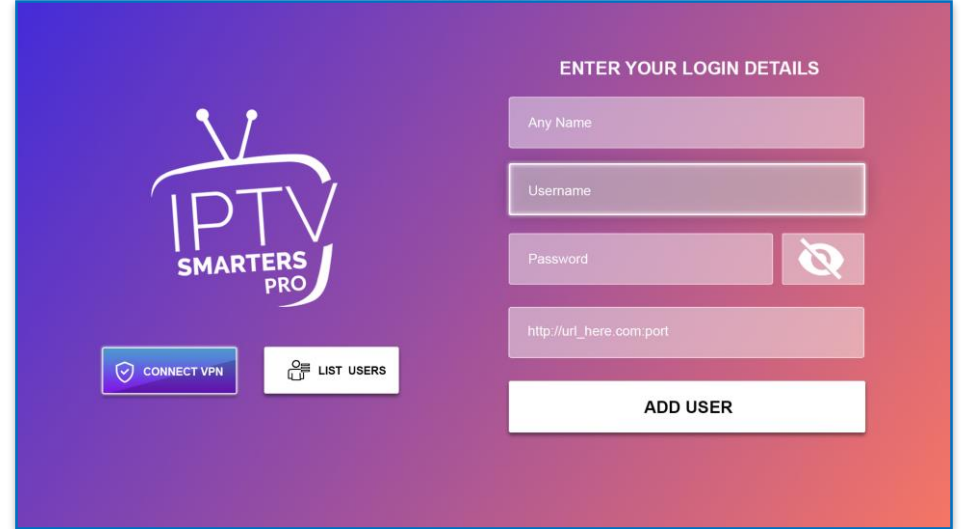

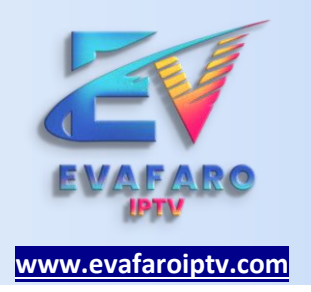

# **OTRAS ALTERNATIVAS:**

**PASO 01 :** DESCARGAR XCIPTV UNA ALTERNIVA EN CASO NO PUDIERA DESCARGAR IPTV SMARTERS

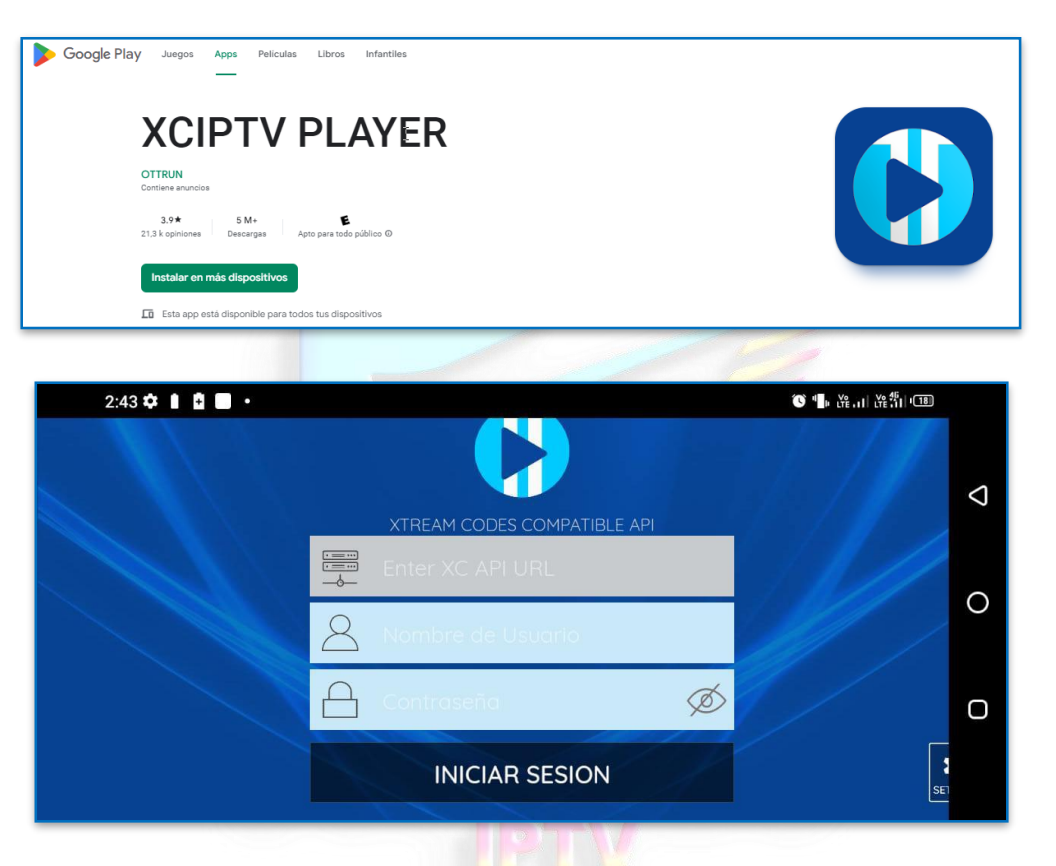

<https://play.google.com/store/apps/details?id=com.nathnetwork.xciptv>

**LOS DATOS QUE DEBEN SER ESCRITOS EN EL APP UNA VEZ OBTENIDO LAS CREDENCIALES.**

- 1. URL
- 2. USUARIO
- 3. CONTRASEÑA

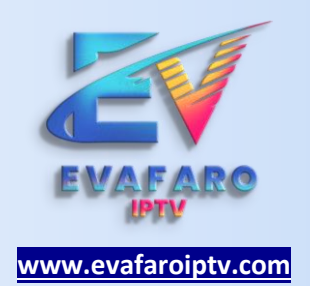

## **SOLICITAR CREDENCIALES VIA WHATSAPP**

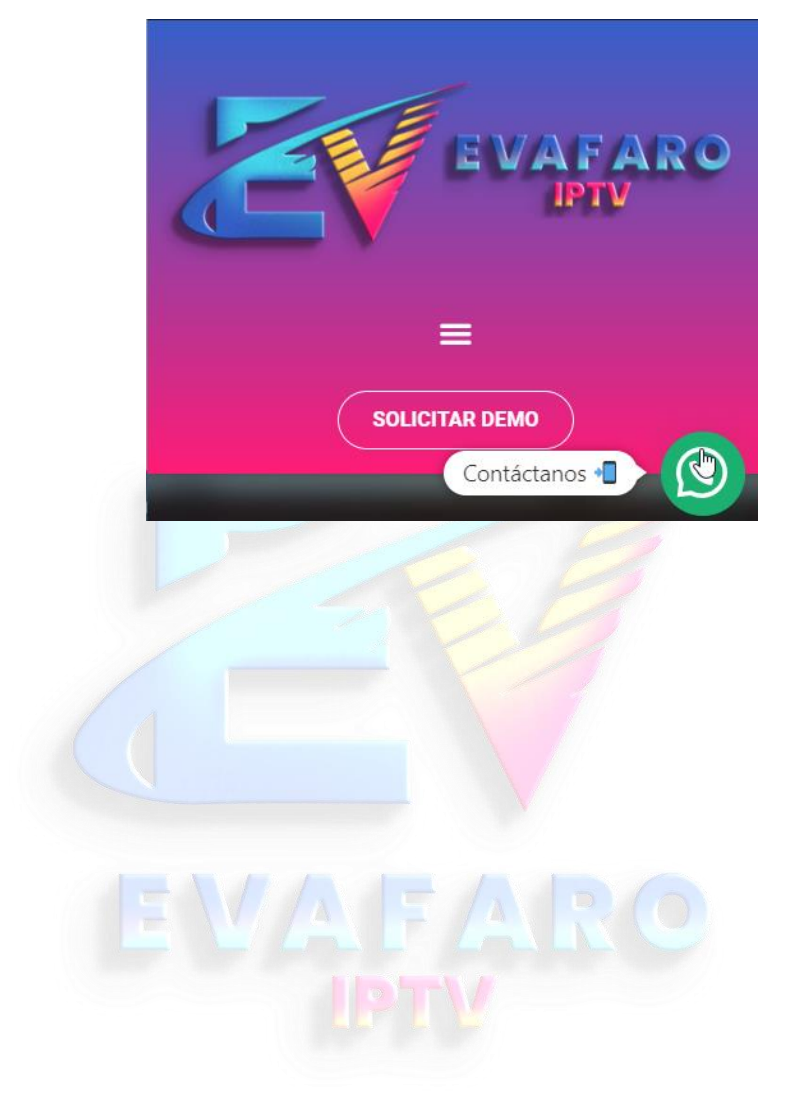